# **How do I access my study guide?**

You can access your study guide in three ways:

# **1. A URL link in the confirmation email.**

If you provide us with your email address when placing your order, we instantly send you a confirmation email with the order details. Within this email, you will find a breakdown of which products have been purchased along with the price. To the right of each item's subtotal you will find a URL link to the study guide (if applicable). Click the link and the PDF document will automatically download to your computer.

NOTE: Not all programs come with a study guide.

### **2. A disc with the set.**

When the product arrives, you will find a disc inside a white paper sleeve, located in the front of the case. The disc should read "Study Guide on CD" and "For computer use only". Insert this disc into the disc drive of your computer. A window should automatically appear containing a "Read Me.rtf" file and a PDF file. Select the PDF file. This will open your study guide, which you can read on the computer or print out.

NOTE: Adobe Acrobat Reader is required to view the study guide.

If you are unable to open the study guide, you must download Adobe Acrobat Reader.

#### **Instructions to download Adobe Acrobat Reader:**

- **1.** Copy and paste this URL link into your internet browser:<http://get.adobe.com/reader/>
- **2.** Click the yellow "Download" icon in the center of the page.
- **3.** Follow the instructions on your screen to open Adobe Acrobat Reader.

# **3. A URL link on the back of the case.**

On the back of each program's case, you will find a URL link where you may download the study guide. To access the study guide via this link, open a new window in your preferred internet browser, then type the URL into the address bar at the top of the window. The links are case sensitive, so all letters and numbers must be entered as they appear on the back of the case in order for the link to work properly.

If you have any other questions about the study guide, please contact us at **1-800-955-3904.**

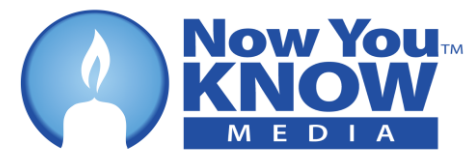